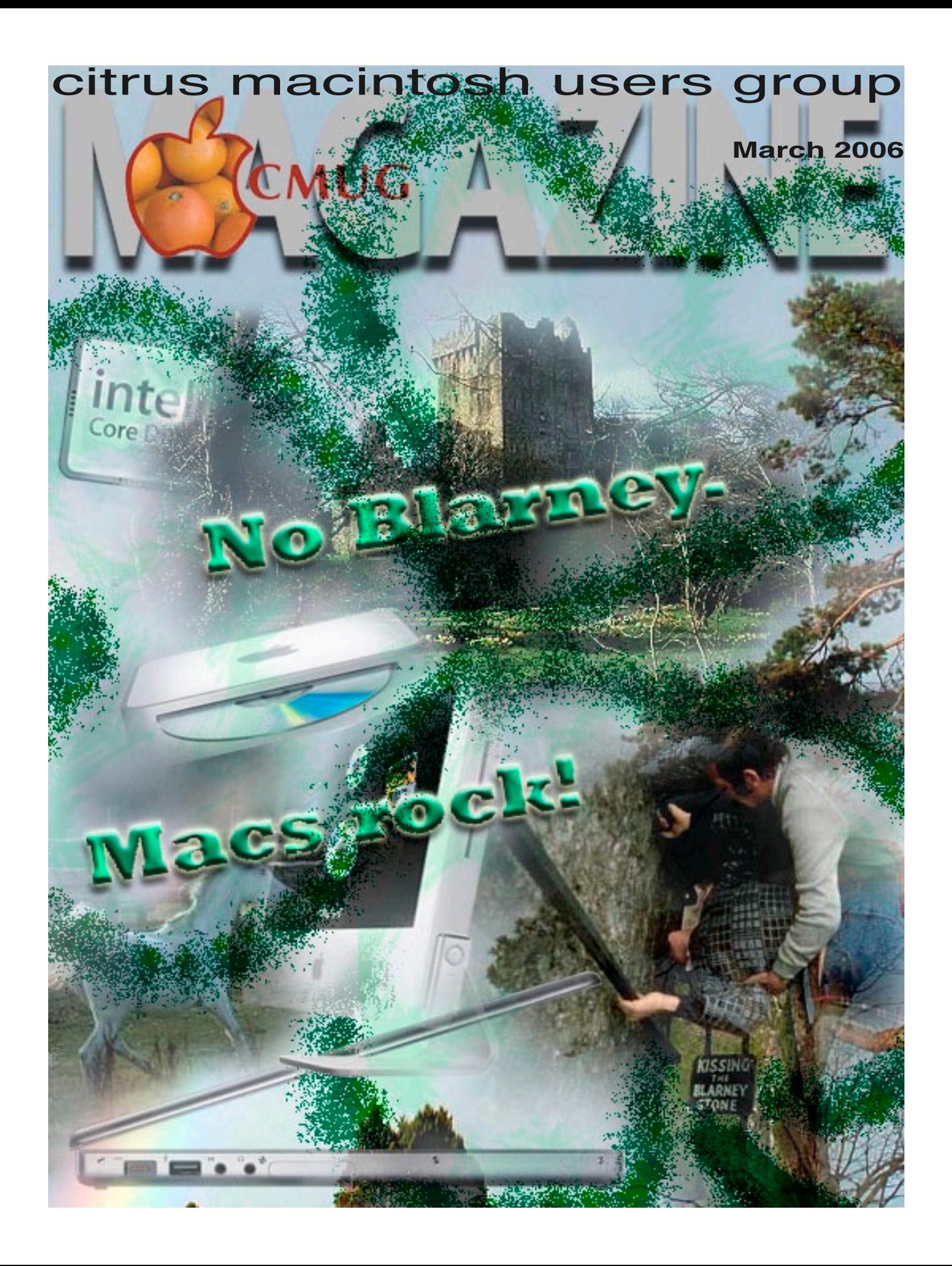

## **Directions**

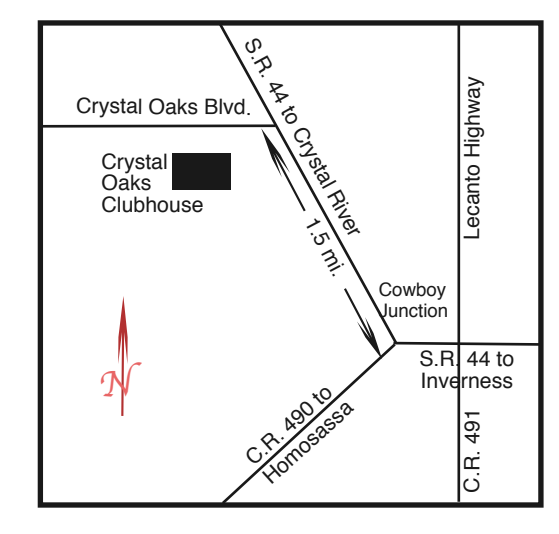

#### **From:**

**Inverness —** State Road 44 West. 1.5 miles west of County Road 490. On S.R. 44 turn left at entrance to Crystal Oaks on Crystal Oaks Blvd. Clubhouse is .10 mile on left.

**Crystal River —** S.R. 44 East off U.S. 19. Go 4 miles. Turn right at entrance to Crystal Oaks on Crystal Oaks Blvd. Clubhouse is .10 mile on left.

**Homosassa —** U.S. 19 to Home Depot. Turn east on W. Venable. Stay on this road for 5.5 miles. Do not worry about name change. Clubhouse on right.

**Homosassa via C.R. 490 —** Turn left at S.R. 44. Go 1.5 miles. Turn left at entrance to Crystal Oaks on Crystal Oaks Blvd. Clubhouse is .10 mile on left.

### **Officers**

**Curtis Herrin,** President curtisherrin@mac.com 341-5555

**Jim McIntosh,** VP/Tech mcsandman@earthlink.net 746-5660

**Ed Romans,** VP/Education edromans@mindspring.com 527-6522

**Vito DePinto,** Secretary vitografx@yahoo.com 726-7787

**Julie DePinto, Treasurer** jdvango@yahoo.com 726-7787

**Alan Wentzell,** Ambassador

alan\_wentzell@yahoo.com 302-5864

**Jo Foster, Magazine Editor** unimaj@earthlink.net 726-1046

**Jan Moore,** Membership jbmcanusa@tampabay.rr.com 628-3742

#### **Gordon Bellinger,** Dealer Rep

gorcar1@earthlink.net 527-9146

## **Inside**

**Articles**

**Apple Mail Map –**  *Curt Herrin* **– 3**

**AppleWorks: Fun & Fonts –** *Gail Mitchell* **– 5**

> **Death of a Printer –**  *John Durr* **– 5**

**New Mac Mini, iPod Hi-Fi: 'Momentum' or or 'Hohum'?**  $-$  *Lowell Erickson*  $-$  4

> **Spring Fling –**  *Johanna Foster* **– 7**

#### **Columns**

- **Education 6**
- **From the President 3**

**Lab Report – 6**

**Meeting Minutes – 8**

**Member Discounts – 7**

**Pointers for the Perplexed – 10**

```
Sitings – 9
```
Citrus Macintosh Users Group Magazine is pub- lished online monthly by Citrus Macintosh Users Group.

Citrus Macintosh Users Group Magazine was produced using Adobe Photoshop CS and Adobe InDesign 2.0.

#### **Johanna Foster,** *Editor*

*Cover design by Johanna Foster*

*Blarney Castle and Stone courtesy of corkweb.net, background image courtesy of imagesofireland.net.*

# **ABOUT CMUG**

Citrus Macintosh Users Group is a tax-exempt, nonprofit educational organization, dedicated to helping all people in our area become familiar with their computers.

We meet on the fourth Friday monthly at the Crystal Oaks Clubhouse. The meetings start at 6:30 p.m. with an informal question-and-answer period led by some of the club's Mac tech people. A business meeting follows at 7 p.m., followed by a presentation covering a variety of topics, such as graphics, web pages, or using hardware and software related to the Macintosh computer.

On the Sunday following the meeting, we hold a Lab/Tune-up from 1 to 5 p.m. at the Crystal Oaks Clubhouse. At the lab that is free for members, tech members correct problems with hardware and software.

We offer Saturday afternoon classes monthly. The classes allow participants to learn Mac software programs and techniques in a hands-on-setting. Cost for the classes are \$10 for members, \$15 for member families, and \$20 for nonmembers.

The monthly magazine with articles from members is also a member benefit, as well as free special interest groups (SIGs) that are formed by members who have an interest in exploring a particular area in depth.

We also offer an informal workshop for members at the Beverly Hills Community Building on the fourth Tuesday monthly. The workshop can either cover a specific topic or address various computer problems of participants.

### **CLUB DUES**

Annual dues for members are \$20 for an individual membership, \$30 for a family membership and \$10 for a student membership. The membership period begins Jan. 15 each year. Dues for new memberships after July are pro-rated; renewals remain at the annual rate.

# Hear ye, Hear ye, Hear ye ...

Announcing a proclamation to all subjects of the Royal CMUG Society, that on the 24th of March in the year 2006 a "Grand Social" will take place at the Crystal Oaks Palace. Attire will be royally casual and the event begins at 18:50. All subjects will partake in drink, finger food, (not the kind represented by Wendy's) and sweets. Sharing in this event will be the "swapping" of old equipment and/or anything related to a computer you wish to give away or sell.

Come one, come all and ENJOY!

Our membership renewal drive is complete. CMUG's numbers continue to grow even with this years loss of 36 single and 12 family memberships. Several folks moved, a few passed away and others just failed

to renew even though I begged them to remain with CMUG. As strange as it may sound, one even went back to Windows. As long as they are happy, so are we.

Due to our growth, we have increased the Scholarship amounts for each student to \$750—up \$250 each. Next year may bring further increases. Your BOD makes this type of decision based on funds available and the members input at our monthly meetings. There is also talk of purchasing a new Power Book G5 for classes and other selected task. As soon as the Intel chips prove stable enough, we will check the funds available and make wise decisions.

Your VP of Education Ed Romans is rapidly filling the educational schedule with the most sought after classes, based on your input from the Education Request Forms. As you know, we have been asking for your help so we might offer classes that are relevant to the iLife suite of programs, along with refreshers on AppleWorks, iWork, and Apple Mail. Now, the squeaky wheel gets the grease and the most requested are being scheduled. Many thanks to you who took the time to fill out the forms.

Your new BOD members are settling into their positions and ideas for improvements to CMUG are beginning to flow at the monthly BOD meetings. Lots of great ideas are floating around and as they mature you should be pleased with the results.

By the time you read this, I shall have returned from my ski trip, but for now, I must go and pack my goodies.

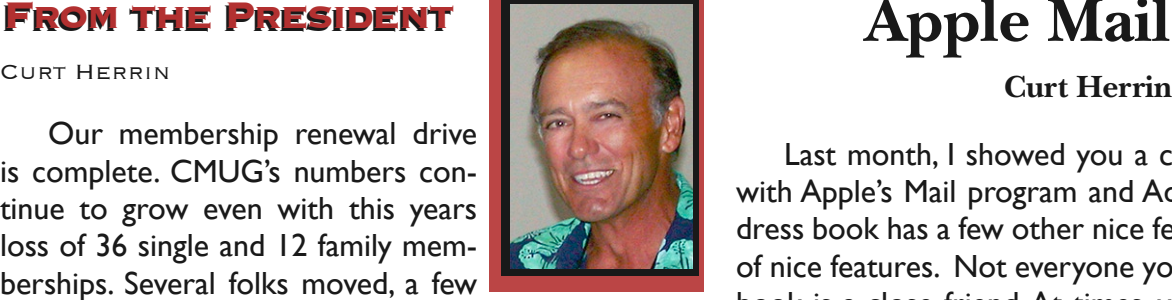

# **FROM THE PRESIDENT FROM THE PRESIDENT**

Last month, I showed you a couple of time savers with Apple's Mail program and Address Book. The address book has a few other nice features—actually, lots of nice features. Not everyone you list in your address book is a close friend. At times, you may need to visit one of these contacts and rather than call for directions to their business or home, just use the mapping feature link in your address book. Here is how it is done.

I am going to use my information in my address

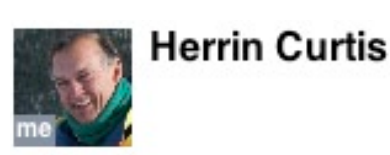

home 1 (352) 341-5555 mobile 1 (352) 613-0173 home fax (352) 341-5554

> home CurtisHerrin@mac.com home firecapp@mindspring.com

spouse Carolyn

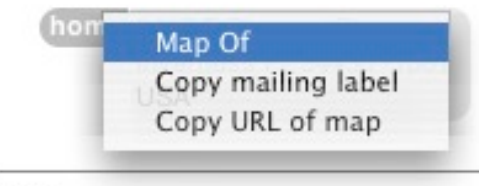

book. Then I just click and hold on the tab that says "Home" next to my address. In system 10.3, I am given three choices. If I select "Map of," Safari opens and goes directly to MapQuest, fills in all the info and presents a map—if all goes well. For some reason, MapQuest

tells me Fl. is

not a valid State abbreviation. I just reenter Fl. and hit return. Voila, up comes a map to my home. From there, you can zoom in or out.

This also can be done with businesses. Perhaps your business has only a P.O. Box address. Just go through the

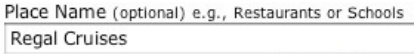

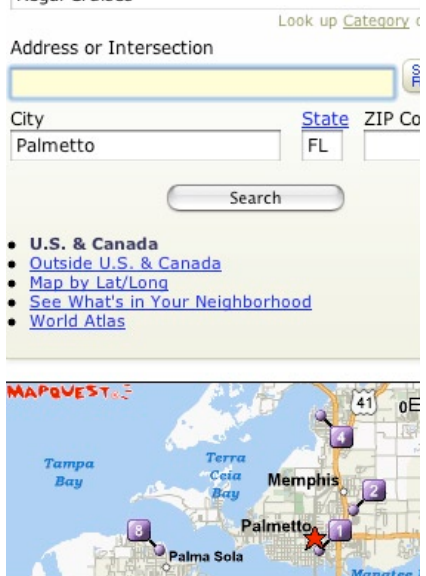

same routine and once in MapQuest delete the P.O. part of the address and put the business name in the space. For some reason MapQuest does not like any of the State abbreviations the address book enters. Plan to reenter them.

Play with this feature and, as always, use "Help" in Address Book if you get stuck.

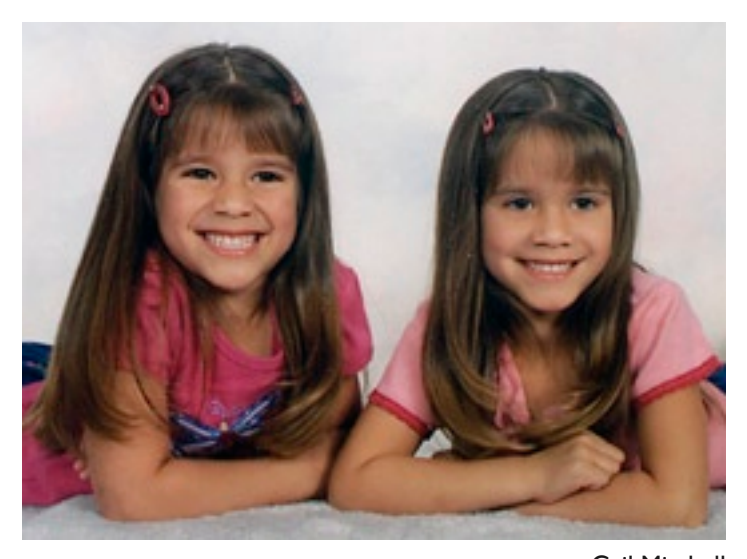

Gail Mitchell *Caitlin and Abigail are twin great-granddaughters of Gail Mitchell. The twins are 7 years old and live in Dallas, Texas.*

# **New Mac Mini, iPod Hi-Fi: 'Momentum' or 'Ho-hum'?**

#### **Lowell Erickson**

Scarcely six weeks after announcing the first Intelbased Macintosh computers at the San Francisco Mac Expo, Steve Jobs did it again. This time he wasn't at the huge Moscone Center, but at an invitation-only event in an auditorium at Apple's headquarters in Cupertino, Calif.

Invitations to journalists and analysts had promised "some fun new products," which turned out to be upgraded versions of the Mac Mini, an iPod Hi-Fi, and leather cases for the video iPod and the iPod Nano.

As significant as anything else about the new products were their prices. The Mac Minis cost \$100 more than the models they replaced, even though the use of Intel processors was expected to lower Apple's computer prices. And the iPod Hi-Fi lists at about \$50 more than existing products from competitors. The leather cases seemed a bit pricey at \$100 each.

With the new Mac Minis, Jobs said the switch to Intel processors for Apple computers was already half completed. The \$599 model, still with 60 GB of memory, now includes Airport and Blue Tooth wireless capabilities that were formerly upgrades, and a singlecore Intel processor.

The \$799 model still includes wireless capabilities,, along with an 80 GB hard drive and a Super Drive to burn both CDs and DVDs. Jobs said its dual-core processor is up to four-times faster than before. Both are still only 6.5 inches square and two inches tall and are priced without a keyboard, mouse, or display.

The Mac Minis now come with Front Row soft-

ware, first introduced with the new iMacs in January, for playing music or viewing photos and movies from across the room, using Apple's tiny remote control. Most impressive is the inclusion of Bonjour networking technology that allows access to media stored within other computers on a network.

What the new Mac Minis lack is the capability to play and record live television that is already featured on other home entertainment center computers .

While Jobs claimed the new \$349 iPod Hi-Fi could replace a home stereo system, others described it as a digital boom box. It resembles a big rectangular center speaker from a surround sound system, with the iPod perched precariously atop it. Either plugging it into an outlet or using six D batteries provides the power. The problem, as I see it, is that it costs more than a comparable system from Bose, isn't nearly as attractive, and Bose nestles the iPod securely in front of the speaker housing. Other manufacturers also offer lower priced models.

Reactions to the new offerings were mixed. Peter Burrows, in Business Week Online, said, "most analysts expect Apple's new products to keep the company's momentum heading in the right direction." But others considered them to be strictly "ho-hum." Even so,, as one contributor to CNET's online bulletin board observed, "Apple never promised anything other than new fun products, and that's what they delivered."

No doubt, more exciting announcements will be made at more elaborate events in the near future.

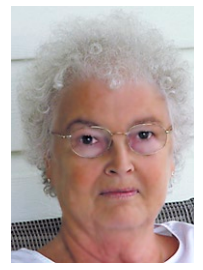

# **AppleWorks: Fun & fonts**

Several people have mentioned to me that their AppleWorks program seems to take forever to open. I re-

minded them that the longer they use AppleWorks, the slower it runs. The problem is that AppleWorks never cleans out its Recent Items folder. The contents of that folder grow as they use AppleWorks until it noticeably slows down the program. To speed up AppleWorks, occasionally clean or remove AppleWorks' Recent Items folder.

It's easy to trash AppleWorks' Recent Items folder. Each time you open AppleWorks, it recreates the folder. I trash the Recent Items folder at least once a month. It really does speed up opening a new item in AppleWorks.

The steps are easy. If using OS 9, go to Mac HD>Documents>AppleWorks User Data>Starting Points>Recent Items. Either drag the Recent Items folder to the Trash or open it, select all the items (there may be quite a few), and drag them to the Trash.

If using OS X, open the Mac HD>Users>your name>Documents>AppleWorks User Data>Starting Points>Recent Items. Then, either drag the folder to the Trash or select items and drag them to the Trash.

You will find AppleWorks will open much faster now. Just remember to trash recent items on a regular basis.

I also had an e-mail from a CMUG member, asking about fonts in AppleWorks. She wanted to have the fonts in the font list displayed in the font style, not all in the same font with just the name of the font displayed. Here are the steps I told her to follow:

1. Open AppleWorks.

2. Go to Preferences in the Menu Bar.

3. Once the Preferences selection is opened, select General from the drop down menu.

4. There will be a window open with Text as the selection in the Topic Bar.

5. Use the up arrow in the Topic Bar to select General. This will allow you to make changes in the options box.

6. There is a little box in the Options Box to check to have the fonts in the font menu be shown in their actual format.

7. Once the check has been put in the box, click OK and return to AppleWorks. Now when you use the drop down menu to select the font for your word processing, you will be able to see the font in its actual format.

# **Death of a Printer**

#### **John Durr**

Gail Mitchell **I** have some very sad news to report, maybe not so sad to you all. A long time member of my computer collections finally expired. My Epson 740 printer gave up the ghost in the middle of a very important multicopy document in December. We all recognize that most computer-related hardware is of the consumable type—when it quits, buy a new one.

> I inquired at a CMUG monthly meeting if anyone new of a person in our general neighborhood that repaired printers and several spoke of a repair service in Hernando. I investigated the reported business and called to see if they would have a look. "Sure," Mark said, "bring it in and I'll have a look." He told me the decent

# **We all recognize that most computer-related hardware is of the consumable type when it quits, buy a new one.**

thing to do was give the poor old worn out and way overused printer the heave ho. "My word," I said, "just because it was 5 1/2 years old was no reason to chuck it." "Well," he said, "they no longer make parts for the old dog, do the right thing and give it a proper burial."

Blast, I was actually trying to avoid spending the money so close to Christmas. And for me, the cost of ink is very important. I wished to stick with the Epsom brand having had very good luck in the past, but all the color printers now have multiple ink cartridges. From four on the inexpensive models to six and more on the high end units. Well, I explored all the Internet sites, some that were rather scary and settled on a trip to the local OfficeMAX and bought an Epson Stylus C88. This model requires four individual cartridges and replacement costs of these gems is in the mid-\$20 range.

Back to the Service and Repair shop in Hernando to try to work a deal on multiple cartridge purchases. Done!

I would like to recommend the Midway Cartridge Products Printer Service and Repair at 2780 N. Florida Ave., in Hernando. The proprietor is Mark Wyatt and the telephone number is 860-2500. I found my relationship with him most professional and he seems to know what he is talking about. I followed his advice and consigned my 740 to the new box the C88 came in and left it out for the trash pickup.

### LAB **REPORT**

There were nine attendees at lab on February 26. The problems faced were many and varied: printers not responding; installing and uninstalling software; installing new hardware, such as an Airport Extreme card; a (likely) motherboard failure; DVDs burned, OS 10 upgrades, an OS 9 uninstall, and sundry other small problems that were solved attending to big ones. Moreover, discoveries were made, questions were answered, and learning took place. But that is expected, when Al, John, Gordon, Gail, Bill, and Curt are all on the scene. It was, in fact, a splendid lab, until near the end, when I told Curt not to worry about the cords and cables; that I would take them to Workshop on Tuesday. I didn't, though. Forgot! and for that I apologize to all who attended.

Attendees were: Jose Masaoy, Tom Davis, Alvan St. Jacques, Dick Klopfer, Liz Klopfer, Meg Adkins. Carolyn Whethan, Gail Mitchell, and Jim McIntosh, and one unknown CMUGger.

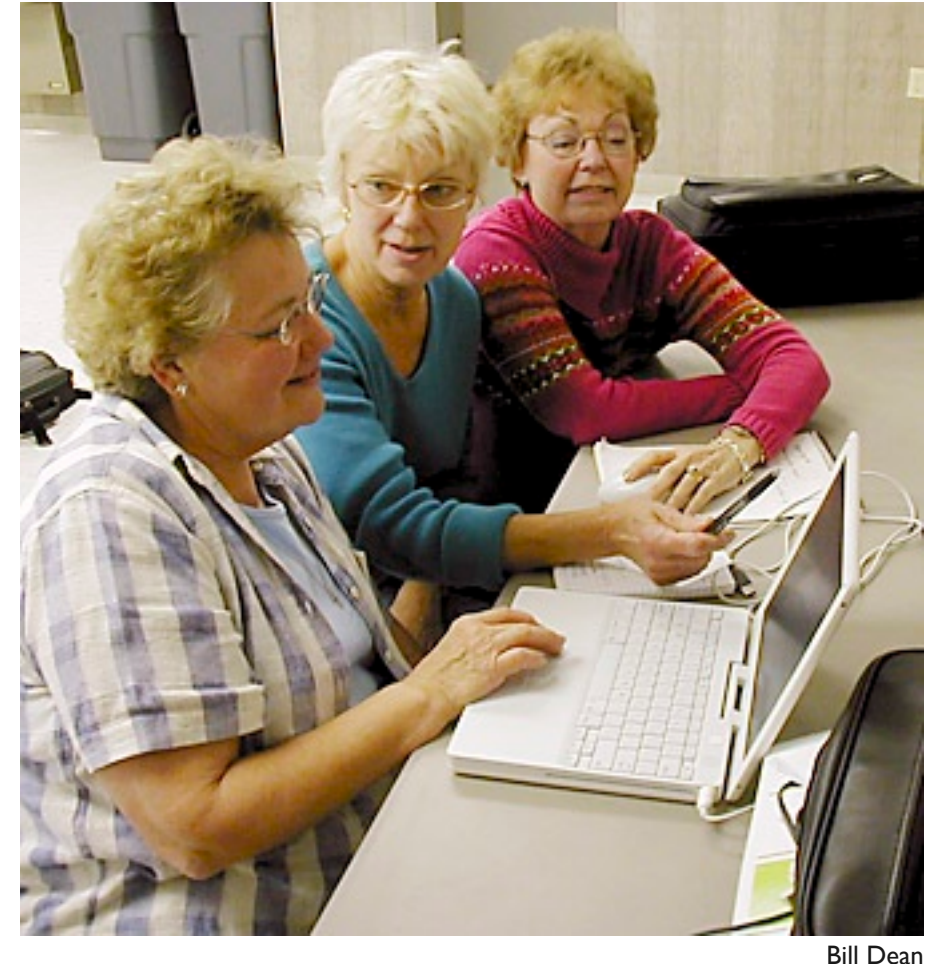

—Jim McIntosh

*At the Workshop in February, new member Millie Mumm, front, works at her iBook while Arlene Nicoll, center, and Meg Atkins show her around OS 10.*

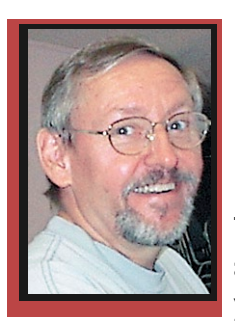

#### **Education Education**

Ed Romans

It's tax time again and Gail Mitchell will teach a class on Turbo Tax. The class size will be limited, and it is necessary for you to prepare your materials in advance to get the most out of the class. You might want

to take the class to see if you would like to purchase the program or not. Class participants who have TurboTax and want to do their taxes will need the most current tax program; each year it changes to meet that year's tax changes. TurboTax Basic can be purchased at Wal-Mart; it's good for simple returns. There are three levels of the TurboTax program. If you have a business, you need the Premiere version that sells for about \$79; there may be rebates for this program. It also can be purchased at OfficeMAX in Crystal River or online at Intuit.com.

What Gail will do is walk the class through the 1040 line by line, asking you to have your tax data with or call 527-6522

you at the class. Gail will have an imaginary person's data and enter it as we go along. She will then show you how to enter the data on the 1040, various schedules, etc. She will have a handout for all the people who attend. If you want to complete your own return, you should bring your computer and all data for 2005 filing, as well as a copy of last year's return.

This is Gail's 22nd year of doing taxes. She used to work for H&R Block, as well as a tax preparer. Some people hate taxes; Gail loves doing them. If you have a simple return, you could go to AARP Tax-Aide programs throughout the county to have your taxes done for free. Gail also volunteers at this program. The IRS conducts a yearly class for the AARP volunteers. If you have any questions or concerns regarding the class, please e-mail Gail at gmitche7@tampabay.rr.com.

The class fee is \$10—individual, \$15—family, and \$20—nonmember. The class will be from 1 to 5 p.m. Saturday, March 18, at Crystal Oaks. We hope to see you there. Come earlier to set up your computer. To sign up for this class, e-mail me at edromans@mindspring.com

## **MEMBER DISCOUNTS**

#### Alan Wentzell

*Important Note: The discounts listed come from the Apple User Group folks and are only for members of different Apple User Groups, one of which is Citrus Macintosh Users Group. Please honor this stipulation.*

#### Highlights this month include:

Roxio offers a two-for-one sale on Toast 7 Titanium plus The Boom Box. Toast 7 complements and extends the functionality of the Mac OS and iLife applications while Boom Box is a software accessory for iPod or iTunes users, order both products from Roxio for only \$79.99, almost 50% off the regular price. Visit: www.roxio.com; valid to March 31.

Quickertek offers proven products to enhance your wireless performance at a 20% discount. Check out their newly-released Point-to-Point internet system! Order at: www.quickertek.com; valid to March 31.

McGraw-Hill: 40% Off Selected Books check out what's available at books.mcgraw-hill.com; valid to March 31.

Discover Your Mac has a new Spotlight movie, a definitive guide to using Spotlight, the new technology for searching, organizing and using your Mac. Visit: www.DiscoverYourMac.com; valid to April 30.

BackJack is a subscription service backup strategy, or standalone backup solution. This exclusive user group offers to waive the \$25 Billing Activation Fee, and give you the first three months' subscription for free —that's a savings of \$37.50 to \$52.50. Order at www.backjack.com/html ; valid to April 30.

Contact me at alan wentzell@mac.com for the offer code of any company that you are interested in. Checkout all current discounts at homepage.mac.com/ ugab/offers.html. Just Released—Adobe has just released (March 1) Photoshop Elements 4.0 for Macintosh. You must be at OS X v.10.3 or higher and have a minimum of 256 MB of RAM. The price is \$80.00, including tax and shipping direct form Adobe for current Element users. I have it ordered and will review the latest features in the next few issues.

#### **Tip of the month:**

Mac OS X will Search Inside Your Photoshop Documents. There's no hiding from Spotlight. When you're searching for a Photoshop PSD document, did you know that Spotlight even searches your Type layers to help you find the layered file that has the word you're looking for?

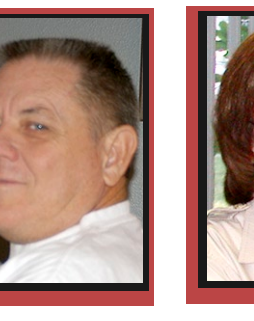

# **Spring Fling Johanna Foster**

Spring came early for me. How do I know? My credit card statement.

I always go into buy-it-now mode in spring—regardless of what the calendar indicates the season is or of

what thermometer readings are outside.

This year, it all started because the last statement for some seriously expensive dental work was onefourth what I calculated, which left me about several hundred dollars richer, and that meant I could buy that I-wish-I-had-a-camera-with-me camera. After all, that money was already spent, wasn't it?

Since I was too busy to trek to Ocala, I used my computer to find a handy little digital model online. I thought I was a super shopper when I ran across and 8 MP model originally priced at \$399, selling for \$349 at Wal-Mart, with an extra \$50 off via rebate.

# **I learned mega pixels aren't everything.**

I ordered it. I received it on a Wednesday. I returned it that Friday.

Maybe it was because I tried it out late at night after work, but what should have been my dream point-andshoot camera totally did not perform to my expectations of the brand with which I had had such wonderful success in the past with a film model. Dreams of huge poster pix evaporated—why else get an 8 MP camera?

The good part of this experience was that I learned online Wal-Mart purchases can be returned to a local store. But then, someone politely pointed out that all the major retailers have the same policy. Where have I been?

While I was in Wal-Mart making the return, I had to visit the camera department to complete the paperwork process and the camera display was so tempting. So I rationalized that it wouldn't hurt to just browse not that it would have anything I'd be interested in purchasing. Wrong.

I'm now the happy owner of a 5 MP Kodak Easy Share V530 I-wish-I-had-a-camera-with-me camera that is easy to use, with instructions that don't require a Ph.D. to understand. Plus, it was a savings, without the fuss of a rebate, at about \$250. I learned mega pixels aren't everything.

Of course, I did have to down-size my dream of

7

huge poster-size pix, but that was only a dream.

The camera should have satisfied my spring fling buying spree, but while Web surfing for cameras and other digital electronic accessories, I visited the Other World Computing Web site, where I was re-reminded of my very long term desire to speed up my G4 Sawtooth Mac. At last, a 1 GHz processor upgrade was within my means at about \$200.

A really neat feature of the OWC processor upgrade is that it has a built-in fan to cool it. But wait. It has another, even better, feature. It is plug and play; no software necessary. But wait, there's more. OWC has installation videos online.

The 1 GHz installation was not as tricky as upgrading my Star Max way back when. (If CMUG members take their Macs to a lab/tuneup session, installation is even easier.) Also, it was easy to follow the instructions, especially since I had already watched a tech do

**FEBRUARY 24 MEETING MINUTES** 

Thirty-nine members, including two guests, attended Friday night's meeting. After coming to just one session as guests, Bob and Lace Mclean became converts and joined CMUG. Welcome to you both.

Curt's "Hello Neighbor" practice was met with exuberance this month.

COMMITTEE REPORTS

Treasurer's Report: Curt reported that John Durr and John Engberg did a yearly financial audit and they found everything to be in order.

Membership: Jan Moore reported that our club now has 227 members.

Tech Report: Jim McInctosh was not present to give a report.

Educational: Ed Romans gave a rundown of upcoming classes, which can be seen on the club's Web site. He stressed the point of looking at the CMUG Web site at www.cmugonline.com for information.

March Social: Vito reported that the committee is continuing its search for a catering service and will

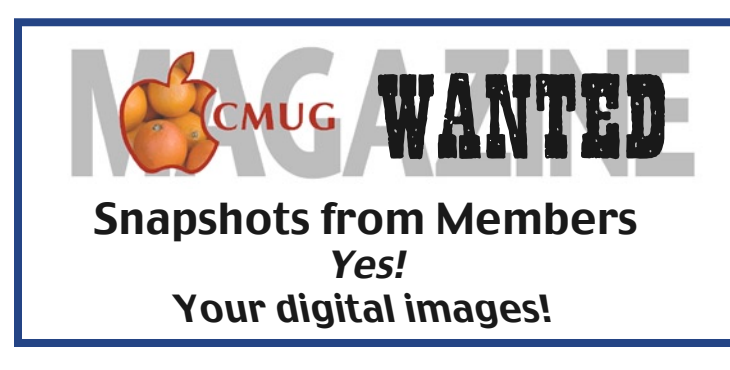

it online. And in less time than it took me to clean the nether region under my desk, behind the computer (who ever looks back there?) the processor was installed and my lovely Sawtooth processes away at a sweet 1 GHz.

OWC also has Super Drives for older model Macs, of which mine is one.

But, a peculiar aspect of the spring urge to buy it now-buy it now is that it diminishes with the passage of time if the money doesn't run out first. By this time, even though I hadn't run out of money, I regained some semblance of restraint. Thus, I could by-pass the Super Drive for two reasons. Despite it's being around an economical \$60 bundled with software, I already have an external burner and I haven't gotten around to playing with iMovie. Cecil B. De Mille I am not, and I don't even own a camcorder. Do I feel another spring fling coming on next year?

have it buttoned down soon. Curt reminded everyone that the March meeting is not only a social, but an opportunity to bring in old or unwanted equipment to be swapped or given away.

Lab Sunday: Any member needing help with their computer or related problems can get some help on Sunday, February 26.

Workshop Tuesday: Alan Wentzell will give a class on Photoshop and iPhoto.

Get well cards: Curt sent out two get-well cards.

Scholarship: Jo Foster reported the committee will award three scholarships this year and that the board approved \$750 for each.

Tech Tip: Curt informed us about a Web site that gives various tips on how to empty stubborn trash. docs.info.apple.com/article.html?artnum=106272.

Presentation Program: Marianne Becktel gave a presentation on Photoshop Filters and Plug-ins. She demonstrated a variety of special effects that can be achieved with the use of filters and actions.

—Vito DePinto, CMUG Secretary

## Really!

Please, one photo per member (family) per month. Please remember the caption. Identify people (pets, too) – always from left to right and by row (if applicable). JPEG files E-mail to unimaj@earthlink.net

### **Sitings Sitings**

MARIANNE BECKTEL

It was a new year, and one of my resolutions was to get more involved with the club. But how? Well, at the December meeting, I was sitting with one of the hostesses, Rita Coffman, and remarked about the marvelous lemon cookies. She said she baked them, and of course I asked for the recipe. She promised to e-mail it

### **'OK, I'll bet we all have some interesting sites we've come across, and would like to share.'**

to me, and a few days later, I got her e-mail, via the Food Network site, directing me to www.foodnetwork.com/ food/recipes/recipe/0,1977,FOOD\_9936.html. It was Paula Dean's recipe for Lemon Blossoms (which I ended up seeing her do on a January rerun). So, I thought "OK, I'll bet we all have some interesting sites we've come across, and would like to share." Sooo, I offered to do this column

So, if you come across a site which is interesting, helpful, a shortcut, educational, a useful reference, or just plain fun (or any combination of the above), drop me a line at CMUG@itsforyougifts.com (a special ad-

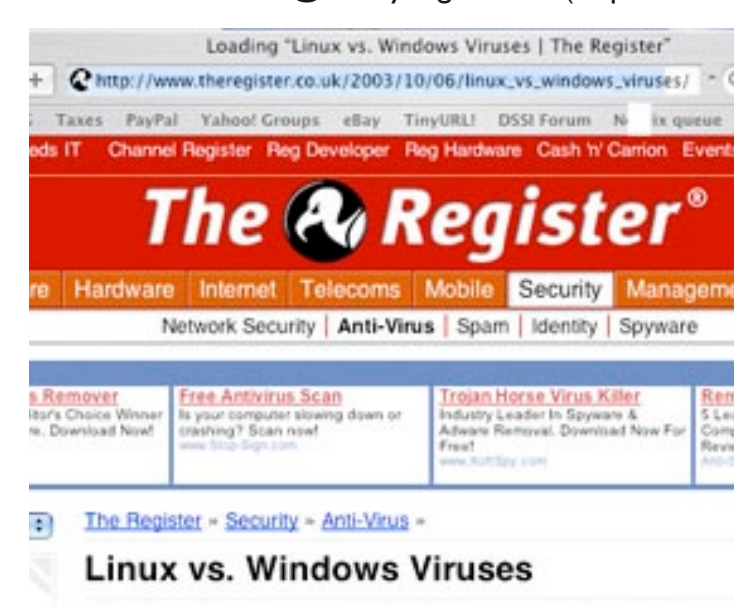

Let's go to work

By Scott Granneman, SecurityFocus blished Monday 6th October 2003 09:55 GMT New year, new job? Click here for thousands of tech vacancies.

Opinion To mess up a Linux box, you need to work at it; to mes wer just need to work on it writes SecurityFocus columnist Scott

*The above article address needs reduction. Just hit the TinyURL! on top and you get a new window with the tiny URL in it. There is a link for you to get back.*

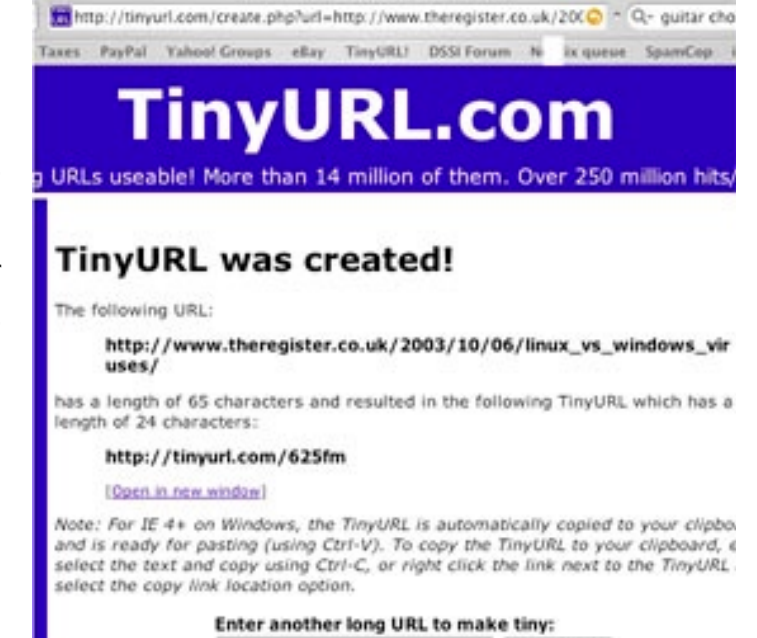

on ... accountable description before

dress I set up at my domain to make sure I didn't miss anything), and share the site address (or URL if you are into tech talk). And if you would, add a note about why you like it, or how you found it, or anything else you'd care to share, as well as your name.

Make TinyURL!

To get things started, let me share some of my favorite sites.

**Shortcut:** Do you ever get frustrated when you try to share a long Web address with an e-group or in an e-mail? It automatically breaks into two or more lines, and those who try to hit the link are sent to an unusable Web page, and have to go back to the original, cut and paste the whole address to see what you referenced? Well, TinyURL! to the rescue! Go to tinyurl.com and follow the instructions for Macs. You can copy the link to your browser bar, and then it's there when you need it. When you come to a page you want to send to someone else, rather than copy the long address from the browser window, just hit the tinyurl! In the window, you will find the address reduced to a tiny URL (Web address) underlined as a link. Copy that word and paste it into the e-mail and whoever hits it will be taken to your original page, with the full address. And it never gets them mixed up. Magic!

**Helpful:** Want the music for a particular song? Go to www.musicnotes.com. Do a quick download of their plug-in for Mac, and you will be able to view and download page one of any of their collected sheet music free. For a nominal fee (usually \$4.95), you can direct print the whole score (no download). You can listen to the melody, and for most of the upgraded

songs, you are able to change keys to suit your vocal range. And, it will print out in any key you have changed it too.

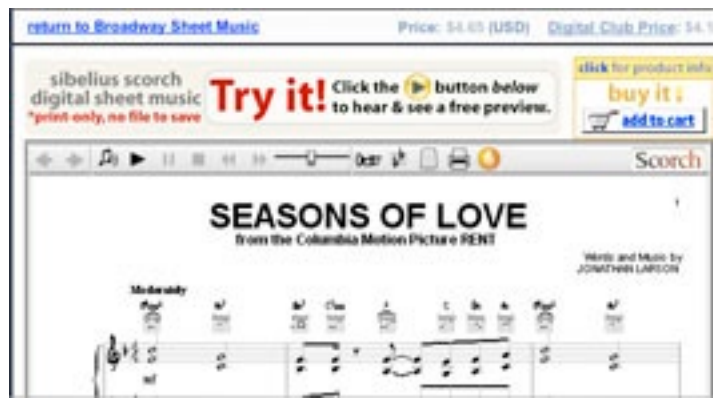

*Music notes enables you to hear the score, change the playing instrument, change the tempo and the key up or down, which will be the one that prints unless you reset it.*

And for a freebie if you only need chords and words, try www.chordie.com. You can even transpose!

G G7 Grab your coat, get your hat D7 C7 Leave your worries on the doorstep G7 D7 Just direct your feet D7 G7 To the sunny side of the street G G7 Don't you hear the pitter pat D7 C7 And that happy tune is your step  $G7$ D7 Life can be so sweet D7 C7 G7 On the sunny side of the stree *Chordie gives you*   $A7$ C7 D7 *the chords and*   $\times\times\diamond$  $\times$  $\Diamond$ ۰ ó *where they are played.* Again, send along your G7 G sites to me right when  $000$  $\diamond$   $\diamond$ you're cruising them, at

## **POINTERS FOR THE Perplexed Perplexed**

**BILL DEAN** 

### **Conversation with Vinnie …**

I'm getting left behind again, even by my old friend, Vinnie. I hadn't heard

from Vinnie for a long time, and I was surprised when he called and told me he was moving.

You're leaving Winnemucca.?

Naw. I want to buy an iMac with the Intel chip and I can't use a phone modem anymore, so I'm moving closer to town.

#### **And you know me whatever Apple wants me to do, I'll do it.**

But, Vinnie, you can get an external modem from Apple for 50 bucks.

Yeah, but, Apple wants everybody to go high speed. And you know me—whatever Apple wants me to do, I'll do it.

You do a lot of video chatting these days? The iMac comes with built in video, you know.

Nope. I still only use the computer for e-mail, a little browsing and writing letters. Maybe a little with the digital camera my grand kids gave me. And Eric's Solitaire. I like that.

What about those OS 9 applications you like? Huh?

The Intel Macs won't run Classic, you know. You'd have to buy new solitaire games.

You mean 9 is really dead?

If you do what Apple wants you to do, yes.

Yeah, but the Intel is so much faster.

Vinnie, Vinnie—since when are you in a hurry about anything? So what takes you four minutes to do with what you have, what's the big advantage of doing it in one? And if you've got programs that aren't updated for Intel, they either won't work at all or might be slower that on the old Mac.

So let me get this straight—I have to have high speed Internet to use everything, which I can't get where I live, I can't use Classic, and some stuff might not work. So what do I do?

Cancel the appointment with the realtor. Go online to one of the catalog stores. Buy a Mac that has the built in modem and a power PC chip. And if you decide to get an iBook, get it now before it goes Intel.

Man, you're a stick-in-the-mud. You never want anything new.

I never want more than I need, Vinnie.

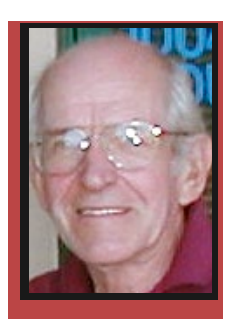

cmug@itsforyougifts.com. Happy Surfing, and see you

at the March meeting!